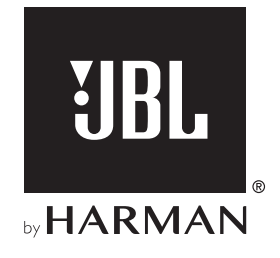

# BAR 300

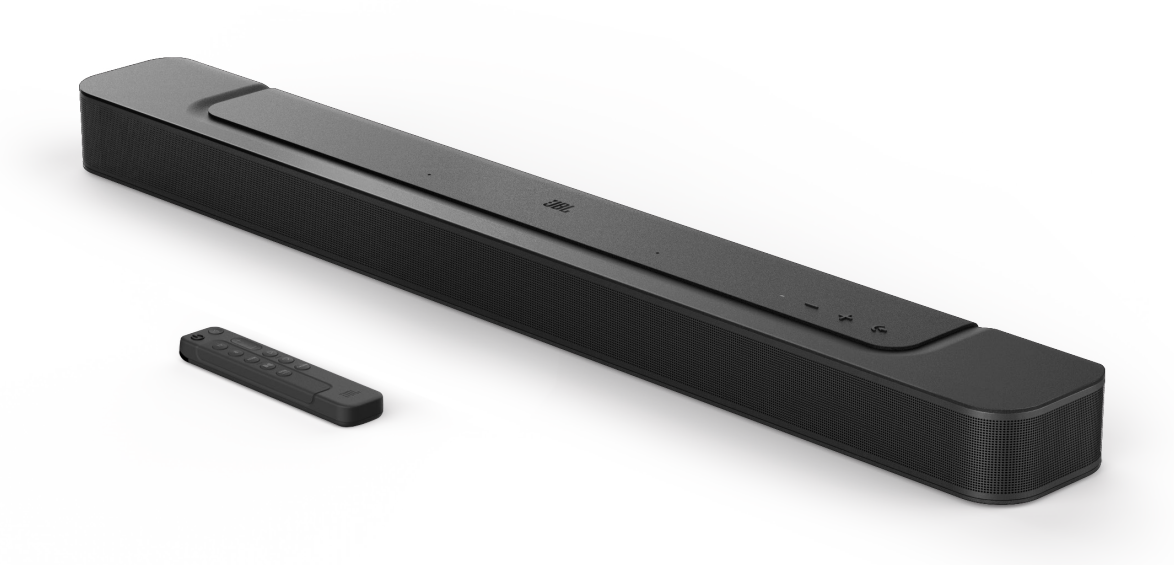

INSTRUKCJA OBSŁUGI

# <span id="page-1-0"></span>WAŻNE INFORMACJE DOTYCZĄCE BEZPIECZEŃSTWA

# Przed użyciem sprawdzić napięcie sieciowe

Soundbar JBL BAR 300 zaprojektowano do pracy pod prądem przemiennym 100-240 V, 50/60 Hz. Podłączenie do napięcia sieciowego innego niż to, do którego przeznaczony jest produkt, może stanowić zagrożenie dla bezpieczeństwa i niebezpieczeństwo pożarowe oraz może uszkodzić urządzenie. W razie pytań dotyczących wymaganego napięcia zasilania dla posiadanego modelu lub napięcia sieciowego w miejscu zamieszkania, przed podłączeniem urządzenia do gniazda sieciowego należy skontaktować się z najbliższym sprzedawcą lub przedstawicielem handlowym naszej firmy.

#### Nie należy używać przedłużaczy

Aby uniknąć zagrożeń bezpieczeństwa, używać jedynie zasilacza dostarczonego z urządzeniem. Nie zaleca się stosowania przedłużaczy z produktem. Jak w przypadku wszystkich urządzeń elektrycznych, nie należy prowadzić przewodów zasilających pod dywanami ani umieszczać na nich ciężkich przedmiotów. Uszkodzone przewody należy natychmiast wymienić w autoryzowanym centrum serwisowym na fabrycznie nowe.

## Obchodzić się ostrożnie z przewodem zasilającym prądem przemiennym.

Odłączając przewód zasilający z gniazda prądu przemiennego, nigdy nie ciągnąć za przewód. Jeśli użytkownik nie planuje korzystać z głośnika przez dłuższy okres, należy odłączyć wtyczkę z gniazda zasilania prądem przemiennym.

#### Nie otwierać obudowy

Wewnątrz produktu nie ma żadnych podzespołów, które może naprawiać użytkownik. Otwarcie obudowy może stworzyć zagrożenie porażenia, zaś wszelkie modyfikacje produktu unieważnią gwarancję. Jeśli do urządzenia dostanie się woda, należy natychmiast odłączyć je od źródła zasilania prądem przemiennym i skonsultować się z autoryzowanym centrum serwisowym.

# SPIS TREŚCI

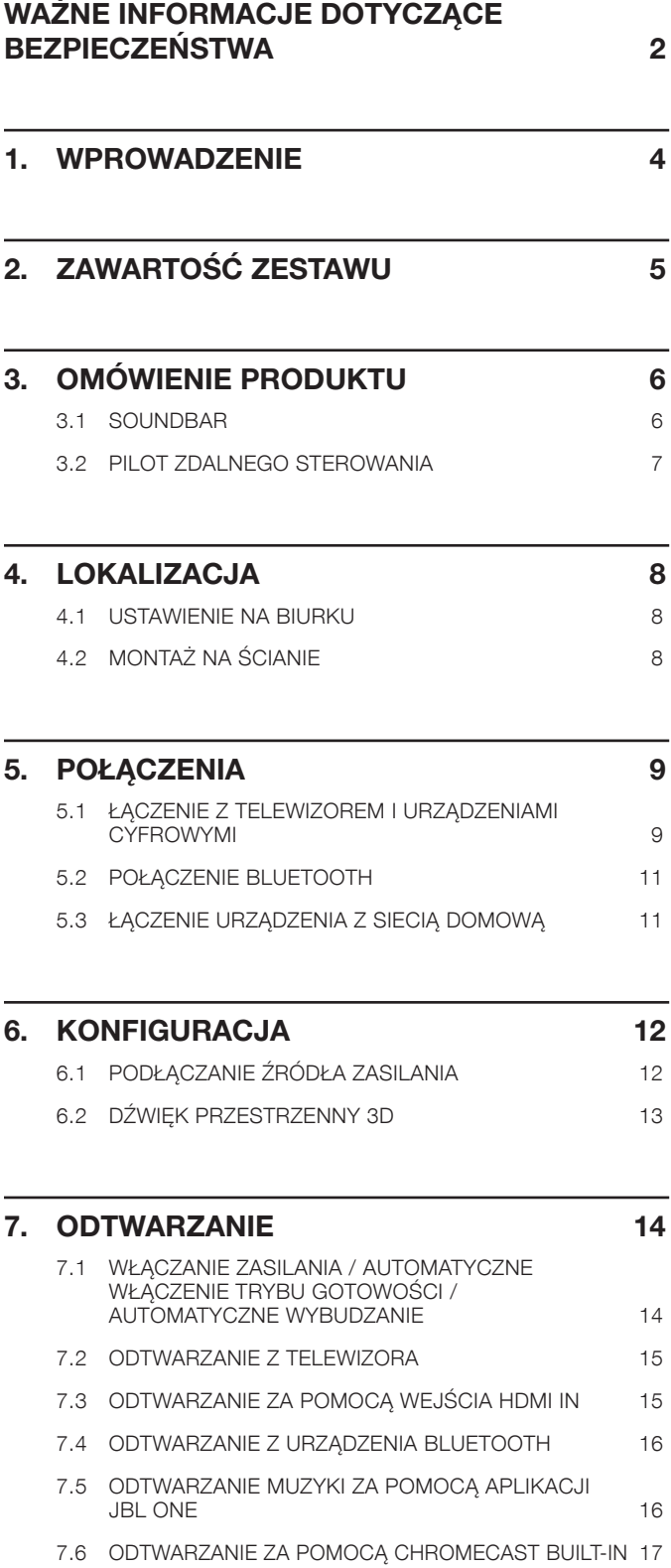

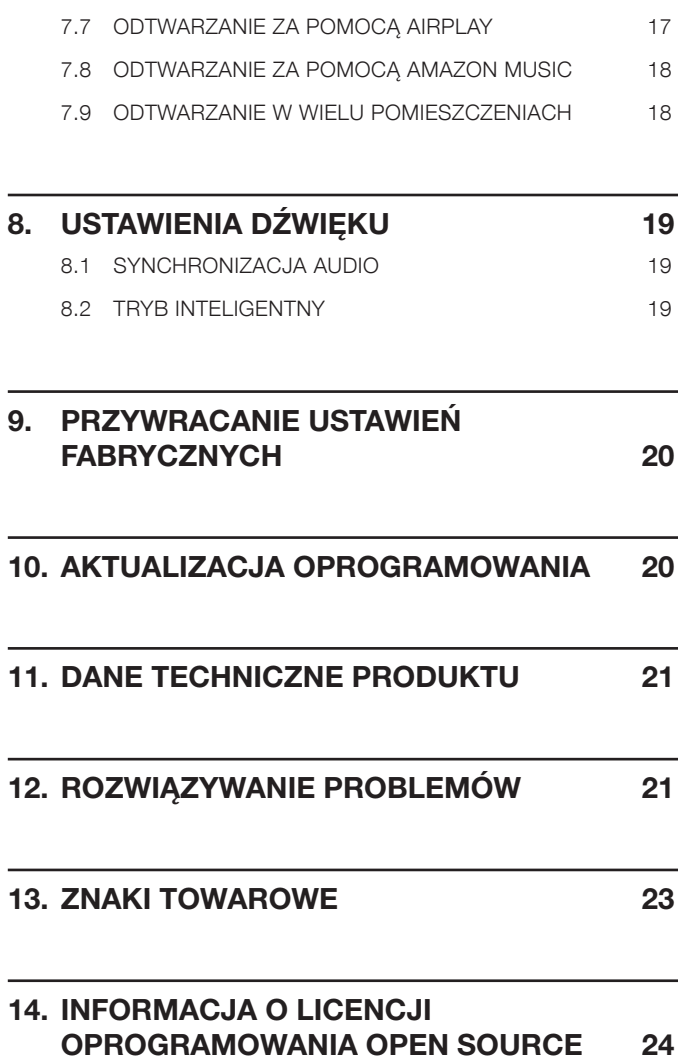

# <span id="page-3-0"></span>1. WPROWADZENIE

Dziękujemy za zakup urządzenia JBL BAR 300 (soundbar), przeznaczonego do systemu rozrywki domowej i zapewniającego wyjątkowe doznania ze słuchania dźwięku przestrzennego. Zachęcamy do poświęcenia kilku minut na przejrzenie niniejszej instrukcji, w której opisano produkt i zawarto dokładną procedurę konfiguracji i uruchamiania urządzenia.

Aby jak najlepiej wykorzystać funkcje i wsparcie dotyczące urządzenia w przyszłości, należy aktualizować oprogramowanie urządzenia przez Internet. Aby zadbać o najnowsze oprogramowanie, patrz rozdział dotyczący aktualizacji oprogramowania zawarty w niniejszej instrukcji.

Cechy fizyczne i dane techniczne produktu mogą ulec zmianie bez powiadomienia. W razie jakichkolwiek pytań dotyczących niniejszego produktu, sposobu jego instalacji lub obsługi, prosimy skontaktować się z najbliższą placówką handlową bądź serwisową naszej firmy lub odwiedzić stronę internetową: www.jbl.com.

# Aplikacja JBL One

Dzięki aplikacji JBL One można

- z łatwością konfigurować urządzenie;
- łączyć się z usługami strumieniowania muzyki\*;
- odkrywać nową muzykę w ramach zintegrowanych usług dostarczania muzyki;
- używać jednego przycisku, aby uzyskać dostęp do wstępnie utworzonej listy odtwarzania i ustawień głośników;
- korzystać z aktualizacji oprogramowania, gdy stają się dostępne.

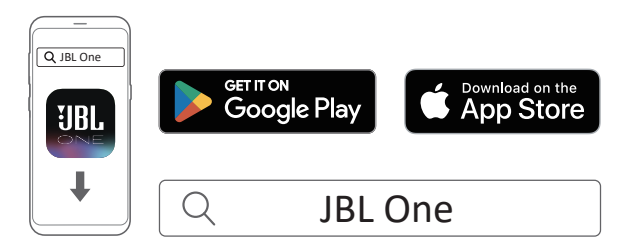

Aby uzyskać więcej informacji, patrz ["5.3 Łączenie urządzenia](#page-10-1) [z siecią domową"](#page-10-1) oraz "[7.5 Odtwarzanie muzyki za pomocą](#page-15-1) aplikacii JBL One".

#### UWAGI:

– \*Abonament może być wymagany, lecz niedostępny w aplikacji JBL One.

# <span id="page-4-0"></span>2. ZAWARTOŚĆ ZESTAWU

Ostrożnie rozpakuj zawartość zestawu, upewniając się, że dostępne są wszystkie elementy. Jeśli brakuje części lub którakolwiek z nich jest uszkodzona, nie należy jej używać, ale skontaktować się ze sprzedawcą lub działem obsługi klienta.

#### Soundbar

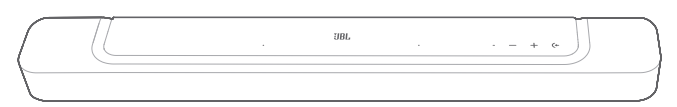

#### Pilot zdalnego sterowania (z 2 bateriami AAA)

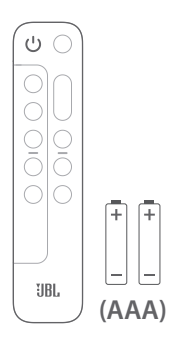

## Przewód zasilający\*

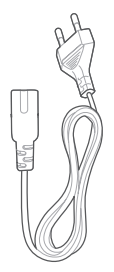

\* Liczba przewodów oraz rodzaj wtyków mogą się różnić w zależności od regionu.

## Kabel HDMI (1,2 m / 3,9 ft)

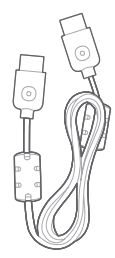

## Zestaw do montażu ściennego

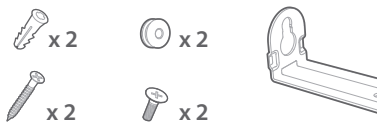

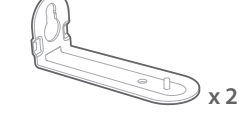

## Informacje o produkcie i szablon do montażu ściennego

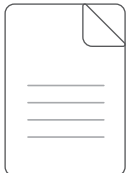

# <span id="page-5-0"></span>3. OMÓWIENIE PRODUKTU

# 3.1 Soundbar

# 3.1.1 Elementy sterowania

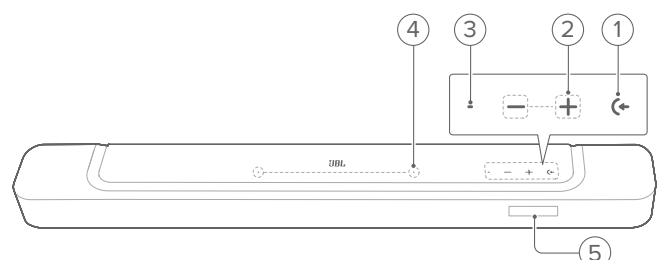

# 1)  $(4 \text{ (2ródło)}$

- Włączanie zasilania
- Wybierz urządzenie źródłowe: TV (domyślne dla połączenia audio z telewizorem, gdzie złącze HDMI OUT (TV ARC/ TV eARC) ma priorytet przed złączem OPTICAL), Bluetooth oraz HDMI IN

# 2)  $-\prime +$  (głośność)

- Włączanie zasilania
- Zwiększa/zmniejsza poziom głośności
- Naciśnij i przytrzymaj, aby w sposób ciągły zwiększać lub zmniejszać poziom głośności
- Aby wyciszyć głośnik (lub cofnąć jego wyciszenie), należy równocześnie nacisnąć oba przyciski głośności.

# 3) Wskaźnik stanu

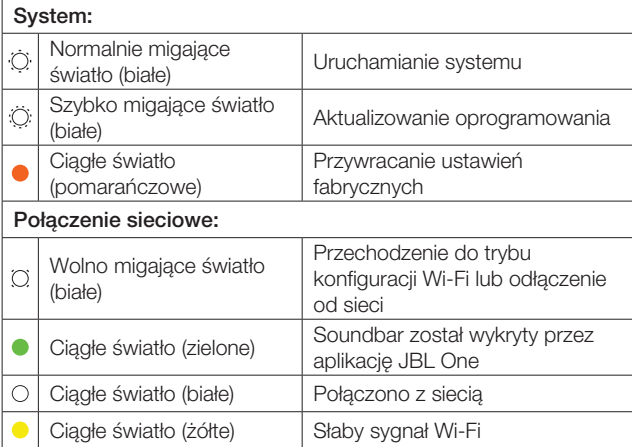

# 4) Mikrofon

- Kalibracja dźwięku
- 5) Wyświetlacz

# 3.1.2 Złącza tylne

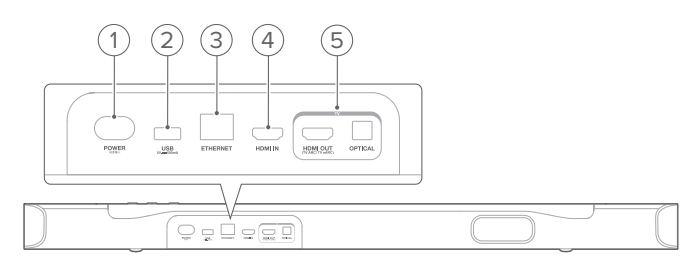

# 1) ZASILANIE

• Podłączanie do źródła zasilania (za pomocą dostarczonego w zestawie przewodu zasilającego)

## 2) USB

- Gniazdo USB do aktualizacji oprogramowania (tylko do serwisowania)
- Podłączanie do urządzenia pamięci masowej USB w celu odtwarzania pliku MP3 (dotyczy tylko wersji na rynku amerykańskim)

# 3) ETHERNET

• Podłączanie do sieci domowej za pomocą kabla Ethernet

# 4) HDMI IN

• Podłączanie do wyjścia HDMI w urządzeniu cyfrowym.

# 5) Złącza TV

# HDMI OUT (TV ARC/ TV eARC)

• Podłączanie do wejścia HDMI ARC / HDMI eARC w telewizorze

# **OPTICAL**

• Podłączanie do wyjścia optycznego w telewizorze lub urządzeniu cyfrowym.

# <span id="page-6-0"></span>3.2 Pilot zdalnego sterowania

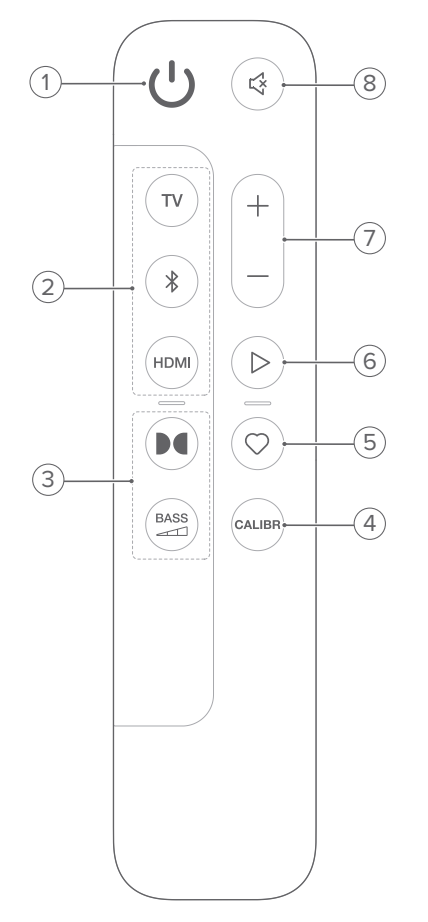

# $1)$   $\circlearrowleft$

• Włączanie zasilania lub trybu gotowości

# 2) Przełączniki źródła

#### TV

• Wybierz TV jako źródło (domyślne dla połączenia audio z telewizorem, gdzie złącze HDMI OUT (TV ARC/ TV eARC) ma priorytet przed złączem OPTICAL)

#### (Bluetooth)

- Wybrać Bluetooth jako urządzenie źródłowe
- Naciśnij i przytrzymaj, aby połączyć z innym urządzeniem Bluetooth

# HDMI

• Wybierz HDMI IN jako źródło

# 3) Przyciski efektów dźwiękowych

# M

• Włącz lub wyłącz wirtualne efekty dźwiękowe Dolby Atmos® (Domyślnie: włączone)

## **BASS**

 $\sqrt{}$ 

• Wybierz poziom basów subwoofera: 1/2/3 (domyślne)/4/5

# 4) CALIBR

- Naciśnij, aby rozpocząć kalibrację dźwięku
- 5)  $\heartsuit$  (Moment)
	- Naciśnij, aby uzyskać dostęp do listy odtwarzania muzyki oraz ustawień głośników, które zostały spersonalizowane w aplikacji JBL One
- 6)  $\triangleright$  (Elementy sterowania odtwarzaniem podczas strumieniowania muzyki za pomocą aplikacji JBL One, Chromecast built-in™, AirPlay, Alexa lub Bluetooth)
	- Jedno naciśnięcie: Wstrzymanie lub wznowienie odtwarzania
	- Podwójne naciśnięcie: Następny utwór
	- Potrójne naciśnięcie: Poprzedni utwór

## $7) + / -$

- Zwiększa / zmniejsza poziom głośności
- Naciśnij i przytrzymaj, aby w sposób ciągły zwiększać lub zmniejszać poziom głośności.

# 8) (Wyciszanie)

• Wyciszanie / anulowanie wyciszenia

# 3.2.1 Sterowanie za pomocą aplikacji

Dzięki aplikacji JBL One na urządzeniu z systemem iOS lub Android można wykonać następujące czynności:

- konfiguracja Wi-Fi;
- kalibracja i demonstracja dźwięku;
- personalizacja ustawień dźwięku;
- zarządzanie i sterowanie urządzeniem;
- integracja usługi muzycznej;
- dodatkowe funkcje.

# <span id="page-7-0"></span>4. LOKALIZACJA

# 4.1 Ustawienie na biurku

Soundbar należy umieścić na stabilnym i równym podłożu.

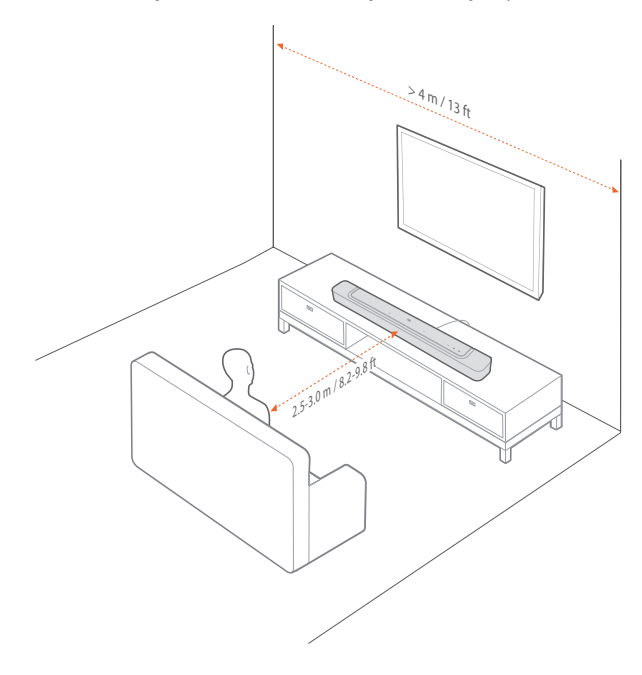

#### UWAGI:

- Przewód zasilający należy prawidłowo podłączyć do źródła zasilania.
- Nie należy stawiać żadnych przedmiotów na soundbarze.

# 4.2 Montaż na ścianie

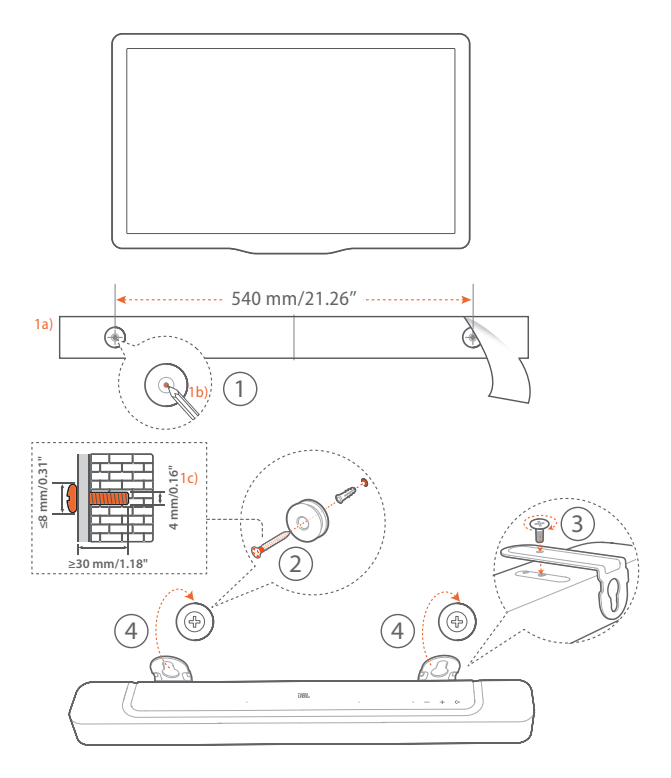

- 1. Przygotowanie:
	- a. Zachowując minimalną odległość 50 mm (2 cali) od telewizora, przymocuj dostarczony w zestawie schemat montażu ściennego do ściany, używając taśmy klejącej.
	- b. Za pomocą długopisu oznacz lokalizację śruby mocującej. Usuń szablon ze ściany.
	- c. W oznaczonym miejscu nawierć otwór 4 mm (0,16").
- 2. Zainstaluj uchwyt do montażu ściennego.
- 3. Za pomocą wkrętów przymocuj uchwyt do montażu ściennego na dole soundbara
- 4. Zamontuj soundbar na ścianie.

#### UWAGI:

- Upewnij się, że ściana może udźwignąć ciężar soundbara.
- Instalować na ścianie tylko w położeniu pionowym.
- Soundbara nie należy instalować w warunkach wysokiej temperatury lub dużej wilgotności powietrza.
- Przed montażem upewnij się, że przewody między soundbarem i urządzeniami zewnętrznymi są prawidłowo podłączone.
- Przed rozpoczęciem montażu należy odłączyć soundbar od źródła zasilania. W przeciwnym razie mógłby spowodować porażenie prądem.

# <span id="page-8-0"></span>5. POŁĄCZENIA

# <span id="page-8-1"></span>5.1 Łączenie z telewizorem i urządzeniami cyfrowymi

Aby zapewnić odtwarzanie dźwięku przez soundbar, podłącz go do telewizora za pomocą dostarczonego w zestawie przewodu HDMI lub kabla optycznego (sprzedawany oddzielnie).

Połączenie HDMI obsługuje cyfrowe sygnały audio i wideo z użyciem jednego złącza. Połączenie HDMI to najlepszy wybór dla soundbara.

# <span id="page-8-2"></span>5.1.1 TV (HDMI ARC / eARC)

(Zalecane połączenie dla najlepszej obsługi technologii Dolby Atmos)

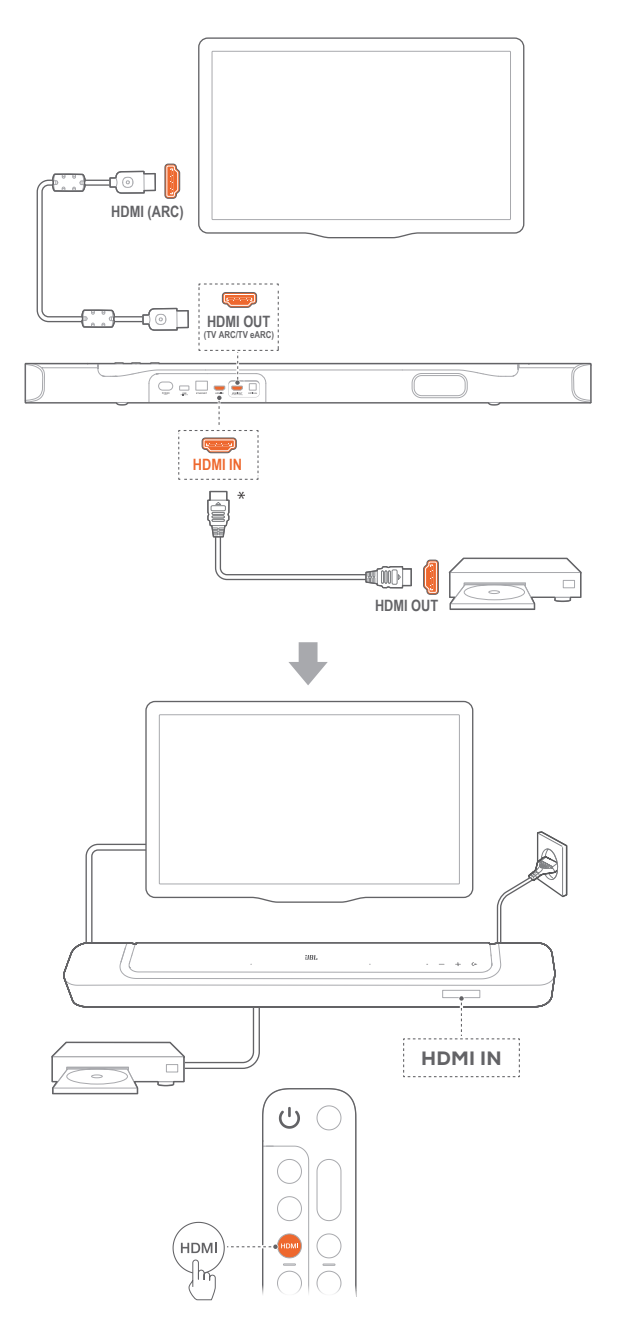

- 1. Podłącz soundbar ze złączem HDMI IN (ARC) do telewizora za pomocą dostarczonego w zestawie kabla HDMI.
	- W telewizorze sprawdź, czy włączono funkcje HDMI-CEC i HDMI ARC. Więcej informacji zawiera instrukcja obsługi telewizora.
- 2. Użyj kabla HDMI (wer. 2.0 lub nowsza), aby podłączyć soundbar do urządzenia cyfrowego, takiego jak dekoder telewizji kablowej, odtwarzacz płyt DVD/Blu-ray czy konsola do gier.
	- Na urządzeniu cyfrowym sprawdź, czy włączona jest funkcja HDMI-CEC. Więcej informacji zawiera instrukcja obsługi urządzenia cyfrowego.
	- Na urządzeniu cyfrowym wybierz "Bitstream" lub "Dane pierwotne" w ustawieniach wyjścia audio, aby zapewnić jak najlepsze wykorzystanie technologii Dolby Atmos.
- 3. Aby odtwarzać dźwięk z urządzenia cyfrowego połączonego z soundbarem, wybierz HDMI na pilocie zdalnego sterowania.

#### UWAGI:

– Jeśli telewizor nie obsługuje HDMI eARC, podłącz urządzenie cyfrowe za pomocą złącza HDMI IN w soundbarze. W przeciwnym razie informacji o funkcji Dolby Atmos nie będzie można przekazywać przez złącza HDMI (ARC) z telewizora do soundbara.

# 5.1.2 TV (HDMI eARC)

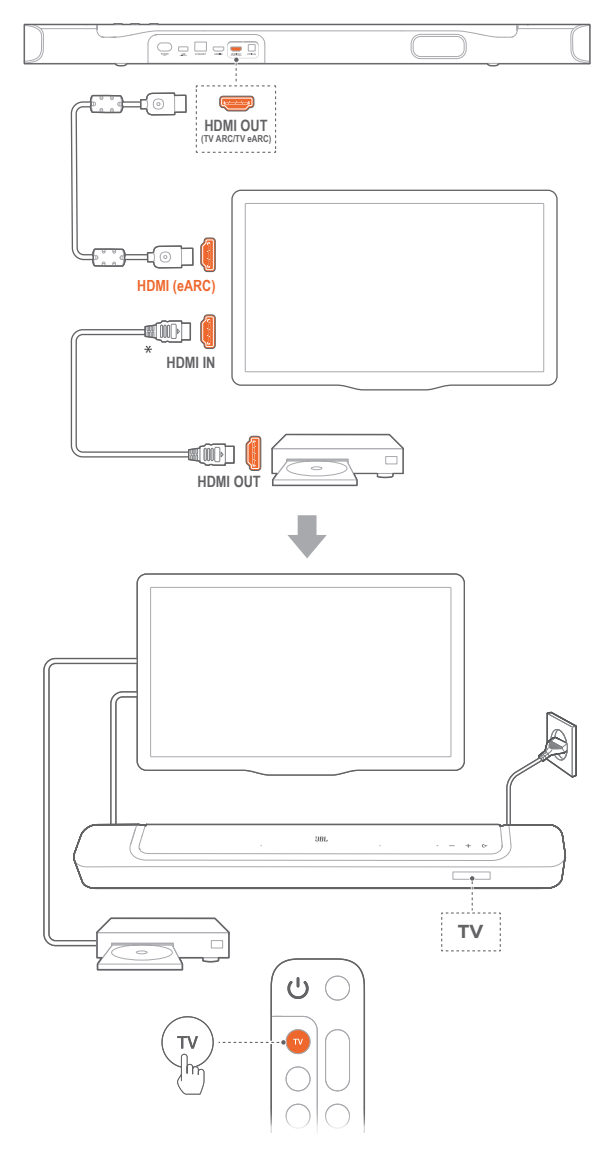

- 1. Podłącz soundbar ze złączem HDMI IN (eARC) do telewizora za pomocą dostarczonego w zestawie kabla HDMI.
	- W telewizorze sprawdź, czy włączono funkcje HDMI-CEC i HDMI eARC. Więcej informacji zawiera instrukcja obsługi telewizora.
- 2. Użyj kabla HDMI (zgodnego z eARC, wer. 2.0 lub nowsza), aby podłączyć telewizor do urządzenia cyfrowego, takiego jak urządzenia do strumieniowania, dekoder telewizji kablowej, odtwarzacz płyt DVD/Blu-ray czy konsola do gier.
	- Na urządzeniu cyfrowym sprawdź, czy włączona jest funkcja HDMI-CEC. Więcej informacji zawiera instrukcja obsługi urządzenia cyfrowego.
	- Na telewizorze lub urządzeniu cyfrowym wybierz "Bitstream" lub "Dane pierwotne" w ustawieniach wyjścia audio, aby zapewnić jak najlepsze wykorzystanie technologii Dolby Atmos.
- 3. Aby odtwarzać dźwięk z urządzenia cyfrowego połączonego z telewizorem, wybierz TV na pilocie zdalnego sterowania.

5.1.3 OPTICAL

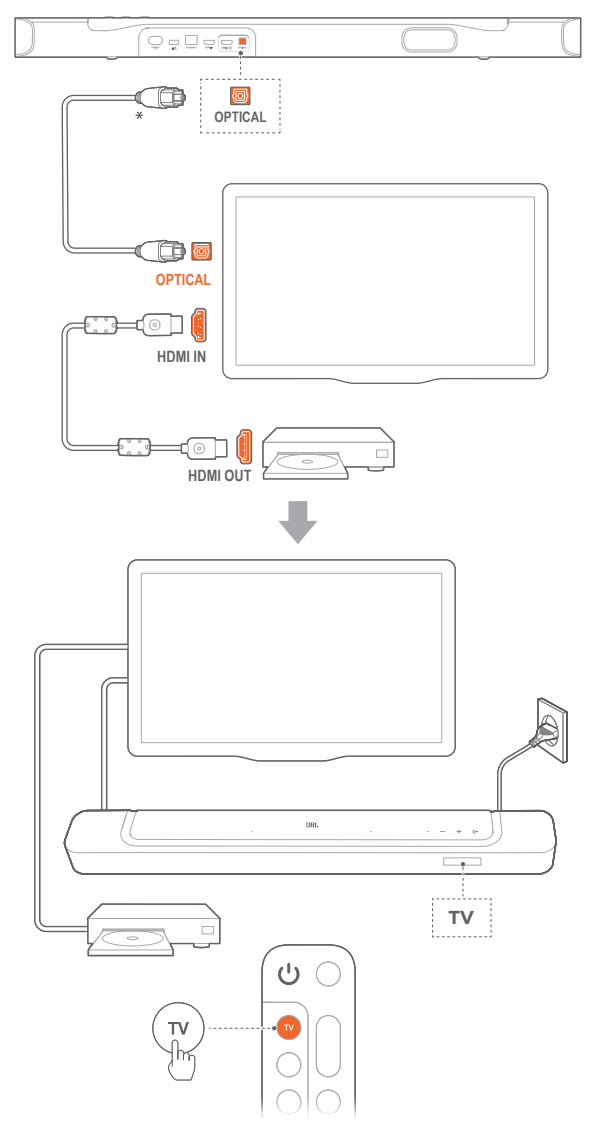

#### UWAGI:

- Dzięki technologii Virtual Dolby Atmos, mikser dźwięku przestrzennego Dolby w soundbarze może poszerzyć wielokanałową scenę dźwiękową w formacie Dolby Digital, w tym dla konfiguracji 5.1 i 7.1 oraz zapewnić immersyjny dźwięk w technologii 3D Atmos.
- 1. Podłącz soundbar do telewizora za pomocą kabla optycznego.
- 2. Użyj kabla HDMI (Wer. 2.0 lub nowsza), aby podłączyć telewizor do urządzenia cyfrowego, takiego jak urządzenia do strumieniowania, dekoder telewizji kablowej, odtwarzacz płyt DVD/Blu-ray czy konsola do gier.
- 3. Aby odtwarzać dźwięk przez kabel optyczny, wybierz TV na pilocie.

#### UWAGI:

- \* Kabel HDMI (do cyfrowego połączenia urządzenia) i kabel optyczny są sprzedawane oddzielnie.
- Pełna kompatybilność ze wszystkimi urządzeniami HDMI-CEC nie jest gwarantowana.
- Jeśli do złącza audio telewizora podłączono kabel HDMI ARC oraz przewód optyczny, połączenie HDMI ARC ma priorytet.

# <span id="page-10-3"></span><span id="page-10-0"></span>5.2 Połączenie Bluetooth

Korzystając z technologii Bluetooth, połącz soundbar z urządzeniem Bluetooth, takim jak smartfon, tablet lub laptop.

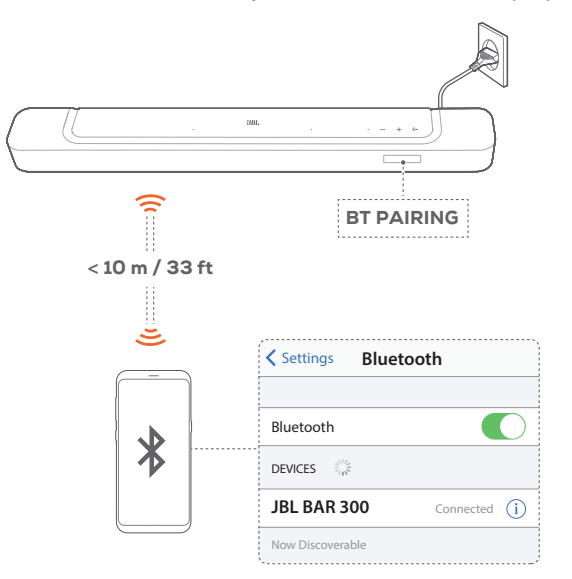

#### <span id="page-10-2"></span>5.2.1 Łączenie z urządzeniem Bluetooth

- 1. Aby wybrać Bluetooth jako urządzenie źródłowe, naciśnij przycisk  $\blacklozenge$  na soundbarze lub przycisk  $\$\,$  na pilocie.
	- $\rightarrow$  "BT PAIRING": Gotowość do parowania BT
- 2. Na urządzeniu Bluetooth włącz funkcję Bluetooth i w ciągu trzech minut wyszukaj urządzenia "JBL BAR 300".
	- $\rightarrow$  Pomyślnie nawiązane połączenie: Nazwa urządzenia zostanie wyświetlona, jeśli urządzenie ma nazwę angielską. Wyemitowany zostanie sygnał potwierdzenia.

## 5.2.2 Nawiązywanie połączenia z ostatnio parowanym urządzeniem

Urządzenie Bluetooth zostanie zachowane jako urządzenia sparowane, gdy soundbar przejdzie w tryb gotowości. Podczas kolejnego wyboru urządzenia Bluetooth soundbar automatycznie połączy się z ostatnio parowanym urządzeniem.

5.2.3 Nawiązywanie połączenia z innym urządzeniem Bluetooth

<span id="page-10-4"></span>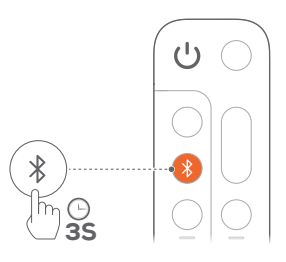

- 1. Korzystając z urządzenia źródłowego Bluetooth, naciśnij i przytrzymaj przycisk  $\leftarrow$  na soundbarze lub przycisk  $\ast$  na pilocie, tak aby wyświetlił się komunikat "BT PAIRING".
	- $\rightarrow$  Soundbar przejdzie w tryb parowania Bluetooth.
- 2. Patrz krok 2 w punkcie "[5.2.1 Łączenie z urządzeniem](#page-10-2) [Bluetooth](#page-10-2)".
	- Jeśli urządzenie zostało kiedykolwiek sparowane z soundbarem, najpierw należy usunąć parowanie "JBL BAR 300" na urządzeniu.

#### UWAGI:

- Połączenie Bluetooth zostanie utracone, jeśli odległość między soundbarem i urządzeniem Bluetooth przekroczy 10 m (33 stopy).
- Urządzenia elektroniczne mogą powodować zakłócenia fal o częstotliwości radiowej. Urządzenia, które wytwarzają fale elektromagnetyczne (np. mikrofalówki, urządzenia w bezprzewodowej sieci LAN), należy przechowywać z dala od soundbara.

# <span id="page-10-1"></span>5.3 Łączenie urządzenia z siecią domową

Połącz soundbar z siecią domową za pomocą połączenia Wi-Fi lub kabla Ethernet. Dzięki aplikacji JBL One oraz wspieranym usługom strumieniowania dźwięku, (jak Chromecast built-in™, AirPlay i Alexa) soundbar pozwala strumieniować dźwięk na smartfony i tablety za pośrednictwem głośników.

- 1. Na soundbarze włącz tryb konfiguracji Wi-Fi:
	- Naciśnij dowolny przycisk na (patrz "6.1 Podłączanie [źródła zasilania](#page-11-1)").
		- → Jeśli soundbar nie jest połączony z siecią, na ekranie wyświetlony zostanie komunikat "HELLO", a następnie .SETUP WIFI".
	- Aby ponownie włączyć tryb konfiguracji Wi-Fi, naciśnij i przytrzymaj przycisk  $+$  i  $-$ , aż do wyświetlenia komunikatu " SETUP WIFI".
- 2. Na urządzeniu z systemem Android lub iOS dodaj soundbar do sieci domowej Wi-Fi za pomocą aplikacji JBL One.
	- a. Połącz urządzenie z systemem Android lub iOS z siecią domową Wi-Fi. Pobierz aplikację JBL One.
	- b. Aby przeprowadzić konfigurację, postępuj zgodnie z instrukcjami aplikacji.

<span id="page-11-0"></span>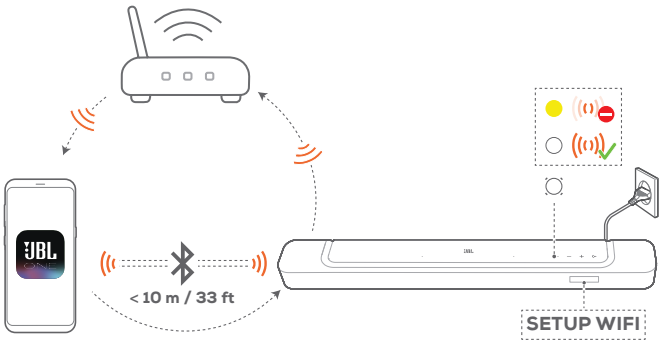

**JBL One**

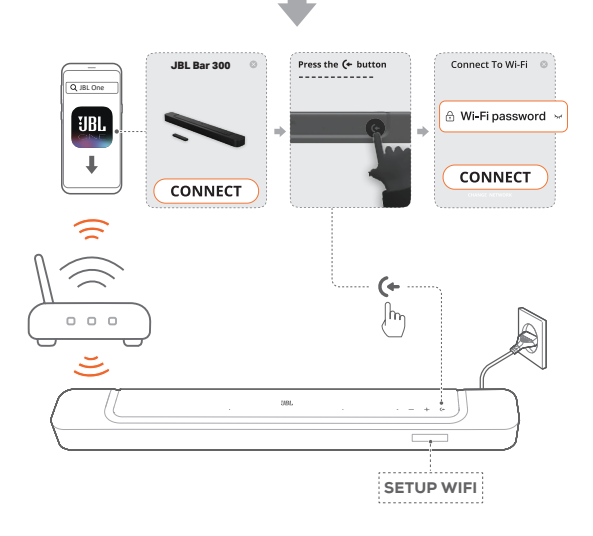

- 3. W razie konieczności połącz soundbar z siecią domową za pomocą kabla Ethernet.
	- Należy użyć tej samej sieci, jaką wybrano podczas konfiguracji.

#### UWAGI:

- Na urządzeniu z systemem Android lub iOS, w aplikacji JBL One można nadać nazwę soundbarowi.
- Na urządzeniu z systemem iOS dodaj soundbar do aplikacji Apple Home, aby zarządzać nim razem z innymi głośnikami wspierającymi funkcję AirPlay.
- Na urządzeniu z systemem iOS, jeśli soundbar został dodany do Twojej sieci domowej Wi-Fi, możesz rozpocząć strumieniowanie przez AirPlay z aplikacji zgodnej z AirPlay (patrz "7.7 Odtwarzanie za [pomocą AirPlay](#page-16-1)").
- Dostępność usług strumieniowania muzyki różni się w zależności od kraju.
- Niektóre funkcje wymagają subskrypcji lub nie są dostępne we wszystkich krajach.

# 6. KONFIGURACJA

# 6.1 Podłączanie źródła zasilania

<span id="page-11-1"></span>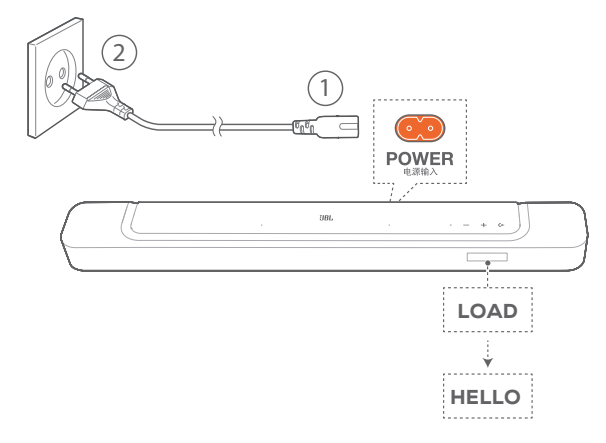

- Podłącz soundbar do źródła zasilania za pomocą dostarczonego w zestawie przewodu zasilającego.
	- → Na ekranie soundbara wyświetlony zostanie komunikat "LOAD", a następnie "HELLO".

#### UWAGI:

- Należy korzystać tylko z dostarczonego przewodu zasilającego.
- Przed podłączeniem do zasilania upewnij się, że wykonano wszystkie połączenia (patrz "5.1 Łączenie z telewizorem i urządzeniami [cyfrowymi](#page-8-1)").

# <span id="page-12-0"></span>6.2 Dźwięk przestrzenny 3D

# 6.2.1 Kalibracja dźwięku

Zoptymalizuj odsłuch dźwięku przestrzennego 3D w ulubionym otoczeniu.

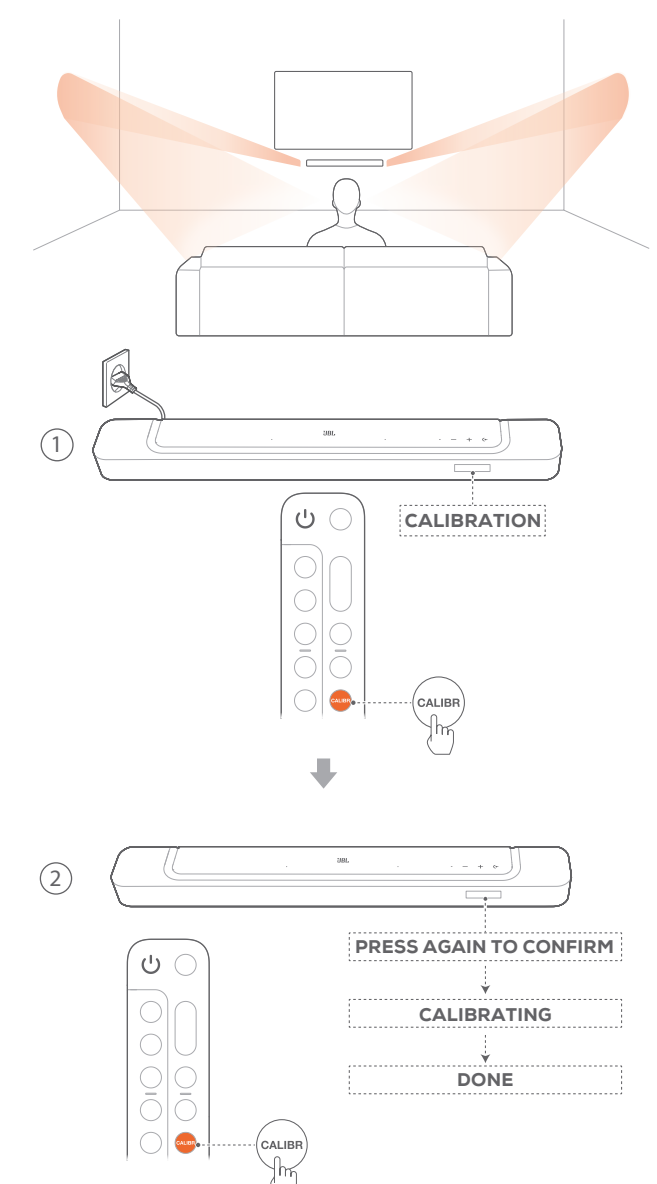

- 1. Na pilocie zdalnego sterowania naciśnij CALIBR, aby rozpocząć kalibrację.
	- → Komunikat "CALIBRATION" pojawi się na wyświetlaczu soundbara.
- 2. Gdy wyświetlony zostanie komunikat "PRESS AGAIN TO CONFIRM", naciśnij CALIBR ponownie.
	- → Rozpoczyna się odliczanie od 5 do 1.
	- → Słyszalny jest sygnał kalibracji. Rozpoczyna się kalibracja audio. "CALIBRATING": Trwa kalibracja "DONE": Kalibracja przeprowadzona pomyślnie.

# UWAGI:

– W trakcie kalibracji dźwięku wszystkie przyciski na pilocie zdalnego sterowania, z wyjątkiem U, są nieaktywne.

# 6.2.2 Dolby Atmos®

Dzięki technologii Virtual Dolby Atmos możesz cieszyć się wysokiej jakości efektami dźwiękowymi podczas odtwarzania filmów na urządzeniu ze złączem HDMI IN / telewizorze.

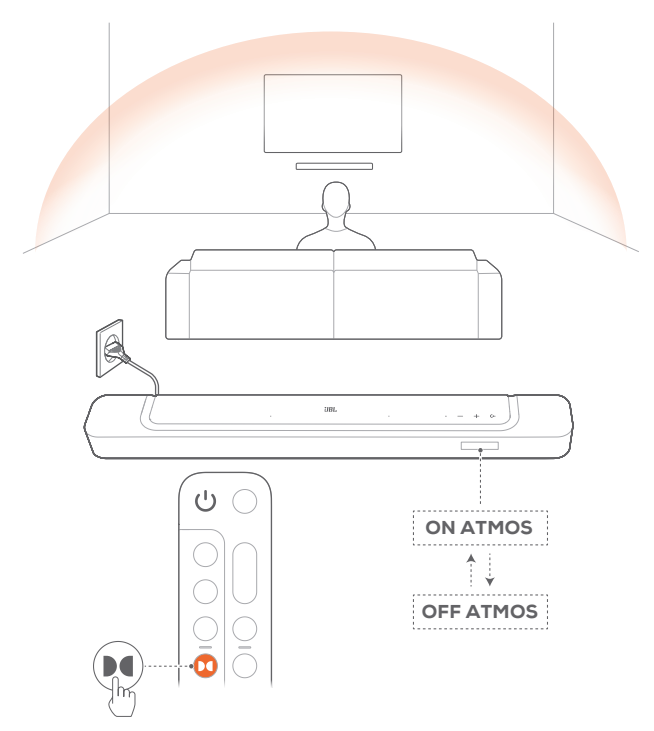

- 1. Podłącz odtwarzacz płyt Blu-ray lub urządzenie do strumieniowania muzyki za pomocą złącza HDMI ARC/HDMI eARC oraz HDMI i zacznij odtwarzać dźwięk. (patrz ["5.1](#page-8-1) [Łączenie z telewizorem i urządzeniami cyfrowymi](#page-8-1)").
- 2. Naciśnij przycisk  $\blacksquare$  na pilocie zdalnego sterowania, aby włączyć lub wyłączyć efekt dźwięku przestrzennego (domyślnie: włączony).
	- $\rightarrow$  Na wyświetlaczu soundbara pojawi się komunikat "ON ATMOS" lub "OFF ATMOS".

#### UWAGI:

- Wyłącz efekty ATMOS, jeśli preferujesz odsłuch bez efektów dźwięku przestrzennego podczas oglądania filmów lub słuchania muzyki.
- Efekty ATMOS są dostępne tylko dla zawartości Dolby.

# <span id="page-13-0"></span>6.2.3 Regulacja niskich tonów

Możesz dostosować niskie tony do swoich potrzeb.

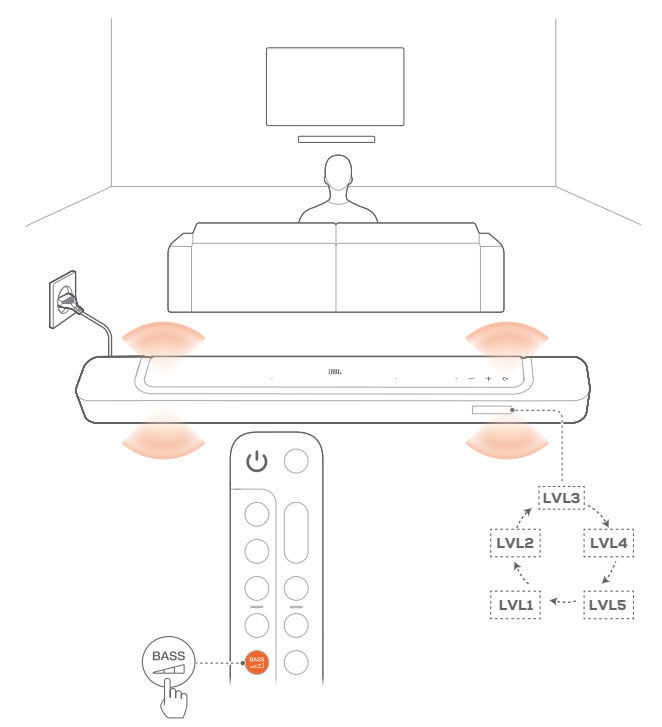

- Na pilocie zdalnego sterowania naciskaj przycisk Na pilocie zdalnego sterowania naciskaj przycisk 1 przełączać między poziomami basów.
	- → Wyświetlone zostaną "LVL1" do "LVL5" (domyślnie: "LVL3").

# 7. ODTWARZANIE

7.1 Włączanie zasilania / Automatyczne włączenie trybu gotowości / Automatyczne wybudzanie

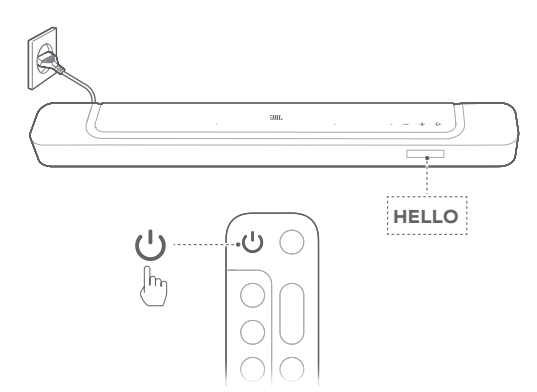

# 7.1.1 Włączanie zasilania

- Aby włączyć zasilanie, naciśnij dowolny przycisk na soundbarze lub przycisk  $\circlearrowright$  na pilocie.
	- $\rightarrow$  Wyświetlony zostanie komunikat "HELLO".

# 7.1.2 Automatyczne włączenie trybu gotowości

Jeśli soundbar pozostanie nieaktywny przez ponad 10 minut, automatycznie przełączy się w tryb gotowości. Wyświetlony zostanie komunikat "STDBY". Przy kolejnym włączeniu soundbar powróci do ostatnio wybranego urządzenia źródłowego.

# 7.1.3 Automatyczne wybudzanie

W trybie gotowości soundbar wybudzi się automatycznie, jeśli

- soundbar jest podłączony do telewizora za pomocą kabla HDMI ARC / eARC, a telewizor zostanie włączony;
- soundbar jest podłączony do telewizora za pomocą złącza HDMI ARC / eARC oraz HDMI, a także do urządzenia cyfrowego, takiego jak dekoder telewizji kablowej, odtwarzacz płyt DVD/Blu-ray czy konsola do gier, a urządzenie cyfrowe jest włączone;
- Soundbar jest połączony z siecią domową, a dźwięk jest strumieniowany przez soundbar za pomocą aplikacji JBL One, funkcji Chromecast built-in, AirPlay lub Alexa Music.

<span id="page-14-0"></span>Po podłączeniu soundbara można korzystać z audio telewizora za pomocą głośników soundbara.

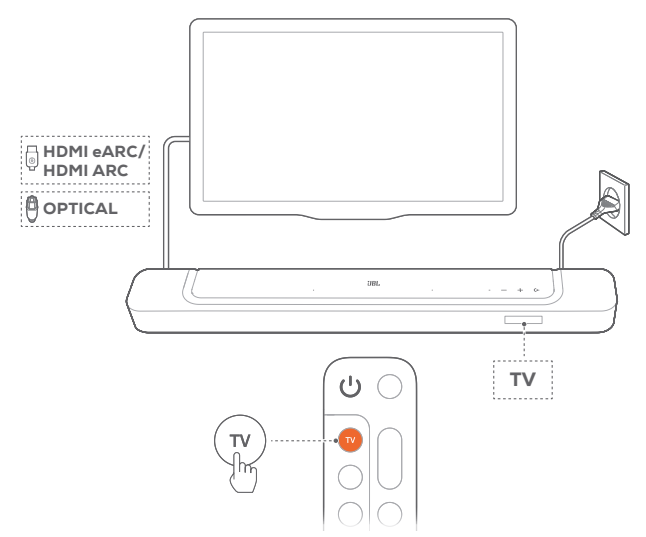

- 1. Upewnij się, że ustawienia telewizora pozwalają obsługiwać głośniki zewnętrzne, a zintegrowane głośniki telewizora zostały wyłączone. Więcej informacji zawiera instrukcja obsługi telewizora.
- 2. Sprawdź, czy soundbar został prawidłowo podłączony do telewizora (patrz "[5.1 Łączenie z telewizorem i urządzeniami](#page-8-1) [cyfrowymi](#page-8-1)").
- 3. Aby wybrać telewizor jako urządzenie źródłowe, naciśnij przycisk  $\leftarrow$  na soundbarze lub przycisk TV na pilocie.
	- → "TV": Wybrano telewizor jako urządzenie źródłowe.
	- W przypadku ustawień fabrycznych, jako urządzenie źródłowe domyślnie wybrany jest telewizor.

#### UWAGI:

– Jeśli soundbar jest podłączony do telewizora za pomocą kabla HDMI oraz kabla optycznego, kabel HDMI zostanie wybrany do połączenia.

# 7.2.1 Konfiguracja sterowania za pomocą pilota do telewizora

Aby korzystać z pilota zdalnego sterowania telewizorem do obsługi telewizora i soundbara, sprawdź, czy telewizor obsługuje technologię HDMI-CEC. Jeśli telewizor nie obsługuje technologii HDMI-CEC, wykonaj polecenia zawarte w punkcie ["Funkcja](#page-14-1) [programowania podczerwienią pilota telewizora](#page-14-1)".

# HDMI-CEC

Jeśli telewizor obsługuje technologię HDMI-CEC, włącz odpowiednie funkcje zgodnie z poleceniami w instrukcji obsługi telewizora. Używając pilota do soundbara, można zwiększać i zmniejszać głośność, włączać i wyłączać wyciszenie dźwięku oraz włączać i wyłączać zasilanie.

#### <span id="page-14-1"></span>Funkcja programowania podczerwienią pilota telewizora

Za pomocą programowania podczerwienią pilot telewizora może nauczyć się niektórych poleceń obsługi soundbara.

- 1. Na soundbarze naciśnij i przytrzymaj przycisk  $\blacklozenge$  i  $+$ , aż wyświetlony zostanie komunikat "LEARNING".
	- → Nastąpiła aktywacja trybu uczenia pilota telewizora.
- 2. Skieruj pilot do telewizora na soundbara. Wykonuj polecenia na ekranie, aby użyć przycisków na pilocie do telewizora:
	- Gdy zostanie wyświetlony jeden z komunikatów "POWER", "VOL+", "VOL-" lub "MUTE" na soundbarze, naciśnij odpowiedni przycisk na pilocie.
		- $\rightarrow$  "DONE": Działanie przycisku soundbara zostanie zaprogramowane w przycisku pilota do telewizora.
		- → Soundbar powróci do ostatniego wybranego urządzenia źródłowego.
	- Aby zakończyć programowanie pilota telewizora, naciśnij i przytrzymaj przycisk  $\blacktriangleright$  i  $+$  na soundbarze, aż wyświetlony zostanie komunikat "EXIT LEARNING".
		- → Funkcje zaprogramowane są odrzucane.

#### UWAGI:

– Soundbar zamknie tryb programowania pilota telewizora, jeśli przez 30 sekund użytkownik nie podejmie żadnego działania. Funkcje zaprogramowane są odrzucane.

# 7.3 Odtwarzanie za pomocą wejścia HDMI IN

Po podłączeniu soundbara zgodnie z rysunkiem, na telewizorze można odtwarzać wideo z urządzenia cyfrowego oraz audio za pomocą głośników soundbara.

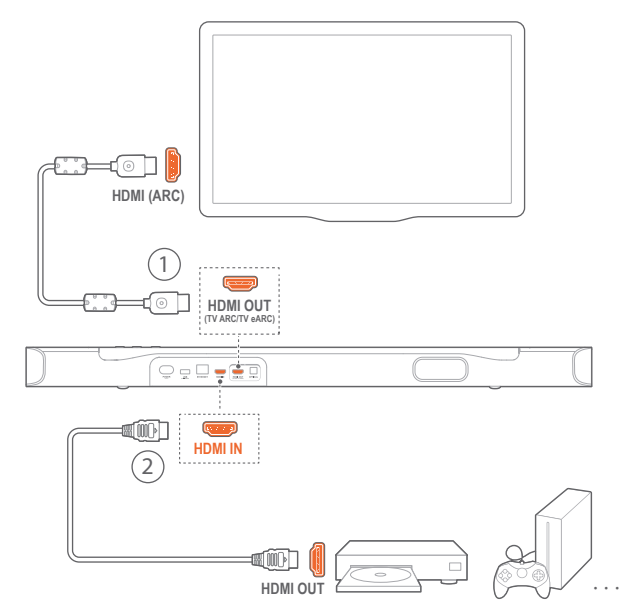

- 1. Sprawdź, czy soundbar został prawidłowo podłączony do telewizora i urządzenia cyfrowego (patrz "5.1 Łączenie z [telewizorem i urządzeniami cyfrowymi"](#page-8-1)).
- 2. Włącz urządzenie cyfrowe.
	- → Telewizor i soundbar wybudzają się z trybu gotowości i przełączają na urządzenie źródłowe automatycznie.
		- Aby wybrać wejście HDMI IN na soundbarze, naciśnij przycisk  $\blacktriangleright$  na soundbarze lub przycisk HDMI na pilocie.

- <span id="page-15-0"></span>3. Włącz tryb gotowości na telewizorze.
	- → Soundbar i urządzenie źródłowe zostaną przełączone w tryb gotowości.

## UWAGI:

– Pełna kompatybilność ze wszystkimi urządzeniami HDMI-CEC nie jest gwarantowana.

# 7.4 Odtwarzanie z urządzenia Bluetooth

Za pomocą technologii Bluetooth można strumieniować dźwięk z urządzenia Bluetooth na soundbar.

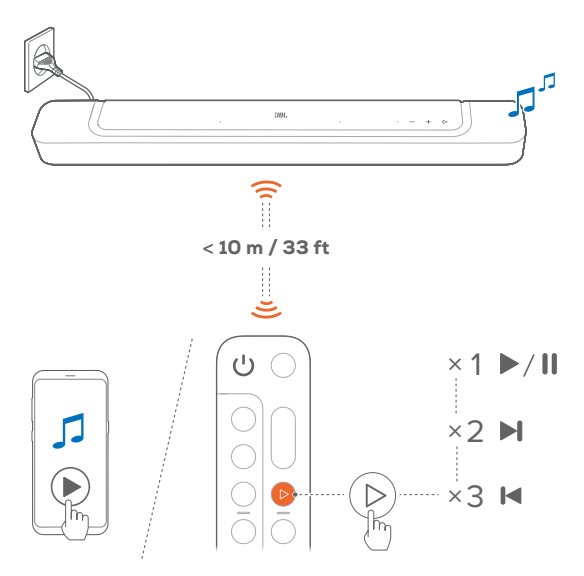

- 1. Sprawdź, czy soundbar został prawidłowo podłączony do urządzenia Bluetooth (patrz "[5.2 Połączenie Bluetooth](#page-10-3)").
- 2. Aby wybrać Bluetooth jako urządzenie źródłowe, naciśnij przycisk  $\leftarrow$  na soundbarze lub przycisk  $\frac{1}{2}$  na pilocie.
- 3. Rozpocznij odtwarzanie dźwięku na urządzeniu Bluetooth.
	- Można także nacisnąć  $\triangleright$  na pilocie zdalnego sterowania, aby sterować odtwarzaniem.
- 4. Dostosuj poziom głośności na soundbarze, pilocie lub urządzeniu Bluetooth.

# <span id="page-15-1"></span>7.5 Odtwarzanie muzyki za pomocą aplikacji JBL One

Korzystając z aplikacji JBL One, można strumieniować dźwięk z usług muzycznych na soundbar.

- 1. Na soundbarze:
	- Sprawdź, czy soundbar został prawidłowo połączony z siecią domową (patrz "5.3 Łączenie urządzenia z siecią [domową](#page-10-1)").
- 2. Na urządzeniu z systemem Android lub iOS
	- a. Sprawdź, czy urządzenie z systemem Android lub iOS zostało połączone z tą samą siecią co soundbar.

b. Uruchom aplikację JBL One i przejrzyj dostępne usługi strumieniowania muzyki, aby wybrać utwór, a następnie rozpocznij strumieniowanie na połączonym soundbarze.

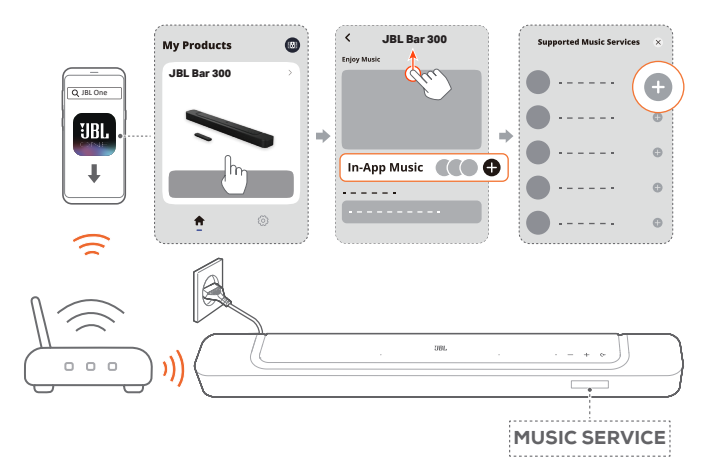

3. Aby wyłączyć odtwarzanie muzyki, przełącz na inne urządzenie źródłowe.

#### UWAGI:

– \*Abonament może być wymagany, lecz niedostępny w aplikacji JBL One.

#### Uzyskiwanie dostępu do wstępnych ustawień za pomocą przycisku  $\heartsuit$  (Moment)

Naciskając przycisk $\heartsuit$  na pilocie, możesz uzyskać dostęp do listy odtwarzania i ustawień głośników, które zostały spersonalizowane w aplikacji JBL One.

- 1. W aplikacji JBL One
	- spersonalizuj funkcję  $\heartsuit$  (Moment).

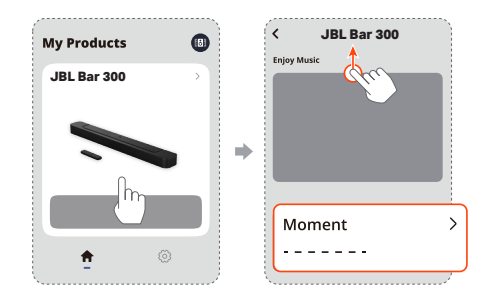

- <span id="page-16-0"></span>2. Na soundbarze:
	- Naciśnij  $\heartsuit$  na pilocie, aby uzyskać dostęp do spersonalizowanej listy odtwarzania i ustawień głośników.

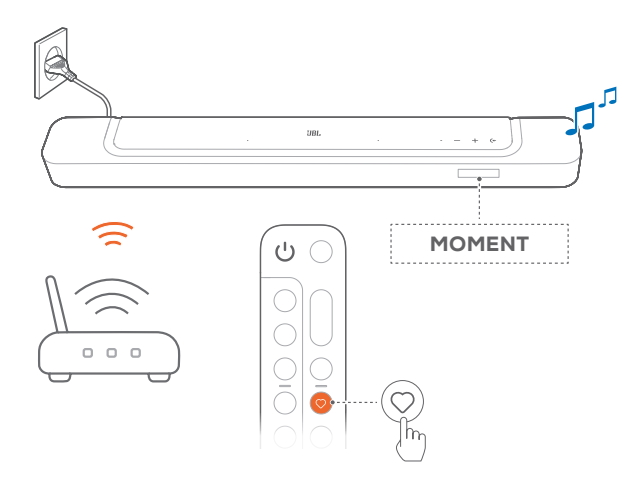

# 7.6 Odtwarzanie za pomocą Chromecast built-in

Dzięki usłudze Chromecast built-in można strumieniować dźwięk z urządzenia systemem Android lub iOS na soundbar.

- 1. Na soundbarze:
	- Sprawdź, czy soundbar został prawidłowo połączony z siecią domową (patrz "5.3 Łączenie urządzenia z siecią [domową](#page-10-1)").
- 2. Na urządzeniu z systemem Android lub iOS
	- a. Sprawdź, czy urządzenie z systemem Android lub iOS zostało połączone z tą samą siecią co soundbar.
	- b. Uruchom aplikację JBL One i sprawdź, czy włączono usługę strumieniowania Chromecast built-in.

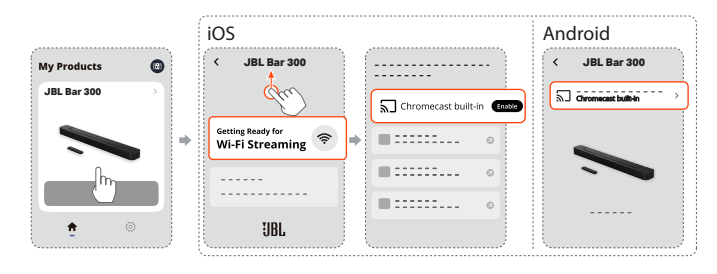

c. W aplikacji wspierającej funkcję Chromecast rozpocznij odtwarzanie muzyki, stuknij ikonę transmisji  $\overline{sl}$  oraz wybierz połączony soundbar.

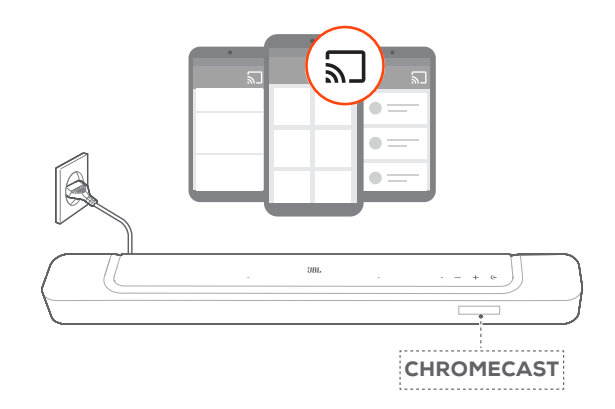

3. Aby wyłączyć odtwarzanie muzyki, przełącz na inne urządzenie źródłowe.

# <span id="page-16-1"></span>7.7 Odtwarzanie za pomocą AirPlay

Dzięki funkcji AirPlay można strumieniować dźwięk z urządzenia z systemem iOS na soundbar.

- 1. Na soundbarze:
	- Sprawdź, czy soundbar został prawidłowo połączony z siecią domową (patrz "5.3 Łączenie urządzenia z siecią [domową](#page-10-1)").
- 2. Na urządzeniu z systemem iOS
	- a. Sprawdź, czy urządzenie z systemem iOS zostało połączone z tą samą siecią co soundbar.
	- b. Aby otworzyć centrum sterowania na urządzeniu z system iOS, przeciągnij palcem z prawego górnego rogu ekranu w dół. Stuknij , aby wybrać połączony soundbar, a następnie rozpocznij strumieniowanie dźwięku z aplikacji.

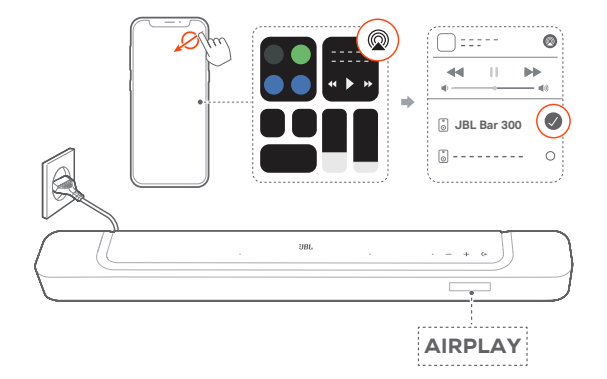

3. Aby wyłączyć odtwarzanie muzyki, przełącz na inne urządzenie źródłowe.

# <span id="page-17-0"></span>7.8 Odtwarzanie za pomocą Amazon Music

Gdy soundbar zostanie połączony z Alexa, można strumieniować muzykę z biblioteki Amazon Music na soundbar.

- 1. Na soundbarze:
	- Sprawdź, czy soundbar został prawidłowo połączony z siecią domową (patrz "5.3 Łączenie urządzenia z siecią [domową](#page-10-1)").
- 2. Na urządzeniu z systemem Android lub iOS
	- a. Sprawdź, czy urządzenie z systemem Android lub iOS zostało połączone z tą samą siecią co soundbar.
	- b. Uruchom aplikację JBL One i sprawdź, czy włączono usługę strumieniowania Amazon Alexa.

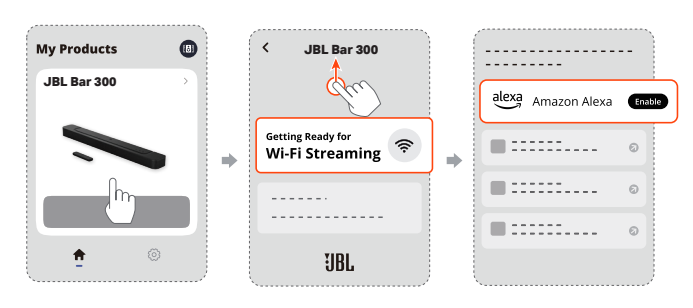

3. Uruchom aplikację Amazon Alexa, aby rozpocząć odtwarzanie muzyki.

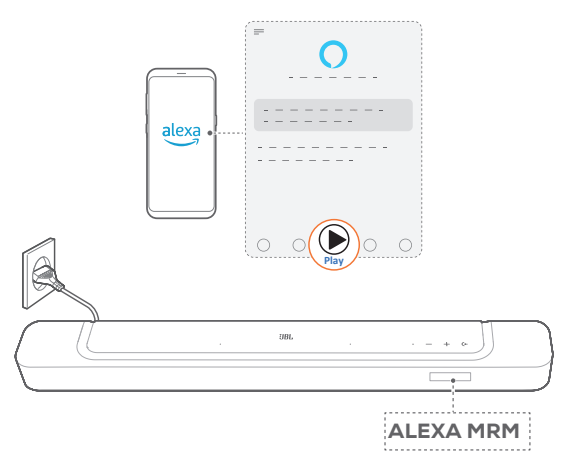

- Otwórz aplikację Amazon Music, aby uzyskać dostęp do biblioteki Amazon Music.
- Należy rozpocząć odtwarzanie muzyki z tego samego konta Alexa, które włączono w aplikacji JBL One. Więcej szczegółów, patrz aplikacja Amazon Alexa.

#### UWAGI:

- Soundbar obsługuje strumieniowanie dźwięku, ale nie obrazu wideo.
- W trakcie korzystania z funkcji Chromecast built-in, AirPlay lub Alexa odtwarzanie muzyki zostanie wstrzymane na aktualnie połączonym urządzeniu, jeśli rozpoczęte zostanie jej odtwarzanie na drugim połączonym urządzeniu.
- Gdy podczas obsługi AirPlay soundbar przełączy się między domową siecią Wi-Fi oraz siecią przewodową, odtwarzanie muzyki zostanie wstrzymane, a następnie wznowione za kilka minut, w zależności od siły sygnału połączenia. Aby uzyskać informacje o połączeniu z przewodową siecią domową, patrz "5.3 Łączenie [urządzenia z siecią domową](#page-10-1)".

# 7.9 Odtwarzanie w wielu pomieszczeniach

Korzystając z funkcji odtwarzania w wielu pomieszczeniach, można strumieniować muzykę na urządzeniu z systemem Android lub iOS na wiele głośników ze wsparciem dla Chromecast-enabled / AirPlay / Alexa.

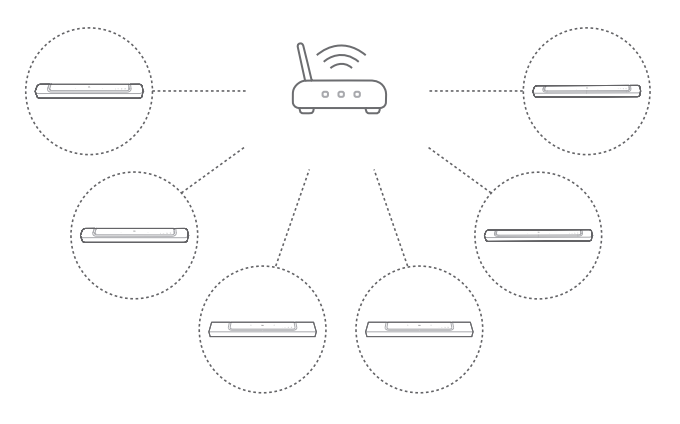

## 7.9.1 Chromecast built-in

- 1. Za pomocą aplikacji Google Home połącz wiele głośników ze wsparciem dla Chromecast built-in z tą samą siecią, przydziel je do różnych pomieszczeń, a w razie potrzeby utwórz grupy urządzeń.
- 2. Uruchom aplikację z włączoną usługą Chromecast na smartfonie lub tablecie.
- 3. Odtwarzaj muzykę. Naciśnij  $\Box$  i wybierz pogrupowane głośniki.

#### UWAGI:

- Aby utworzyć grupę głośników dla wielu pomieszczeń w aplikacji Google Home, należy połączyć wszystkie głośniki z tą samą siecią domową i użyć jednego konta Google. Więcej informacji, patrz aplikacja Google Home.
- W zależności od siły sygnału sieci lokalnej muzykę można strumieniować za pomocą maksymalnie sześciu głośników ze wsparciem dla Chromecast.

# 7.9.2 AirPlay

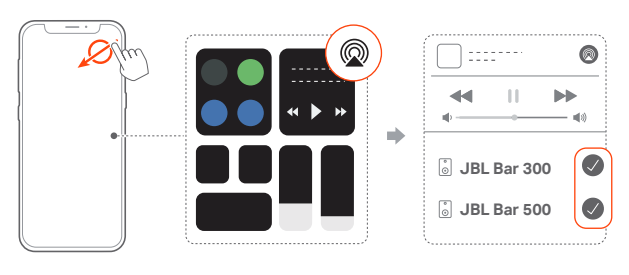

- 1. Na urządzeniu z systemem iOS otwórz Centrum sterowania.
- 2. W razie potrzeby stuknij , aby wybrać wiele połączonych głośników.
- 3. Rozpocznij strumieniowanie muzyki z aplikacji.

# <span id="page-18-0"></span>7.9.3 Alexa MRM: Multi-Room Music

1. Sprawdź, czy włączono usługę strumieniowania Amazon Alexa na soundbarze za pomoca aplikacij JBL One.

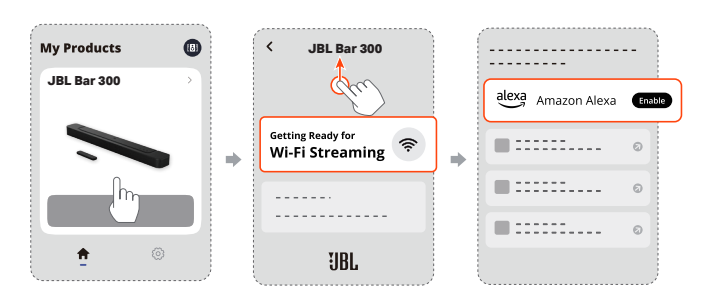

2. Korzystając z aplikacji Amazon Alexa, utwórz grupę Multiroom Music dla soundbara. Więcej informacji, patrz aplikacja Amazon Alexa.

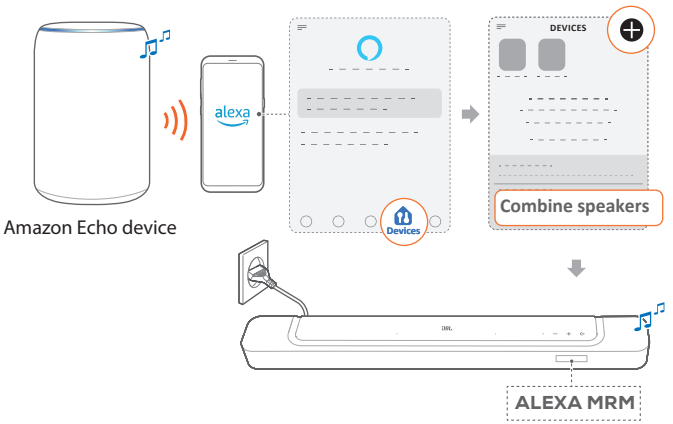

# UWAGI:

– Aby utworzyć grupę Multi-room Music w aplikacji Amazon Alexa, należy połączyć wszystkie urządzenia z tą samą siecią domową i użyć jednego konta Alexa. Więcej szczegółów, patrz aplikacja Amazon Alexa.

# 8. USTAWIENIA DŹWIĘKU

# <span id="page-18-1"></span>8.1 Synchronizacja audio

Dzięki funkcji synchronizacji audio można zsynchronizować sygnały audio i wideo, eliminując wszelkie opóźnienia z emitowanej zawartości.

- 1. Na pilocie naciśnij i przytrzymaj przez ponad trzy sekundy przycisk TV, a następnie naciśnij +.
	- $\rightarrow$  Wyświetlony zostanie komunikat "SYNC".
- 2. W ciągu pięciu sekund naciśnij przycisk  $+$  lub  $-$  na pilocie, aby dostosować opóźnienie audio do sygnału wideo.
	- → Wyświetlony zostanie zegar synchronizacji audio.

# 8.2 Tryb inteligentny

Po włączeniu trybu inteligentnego można korzystać z programów telewizyjnych z ulepszonymi efektami dźwiękowymi. W przypadku takich programów telewizyjnych, jak wiadomości czy prognoza pogody, można ograniczyć efekty dźwiękowe, wyłączając tryb inteligentny i przełączając się w tryb standardowy.

Tryb inteligentny: Dla uzyskania lepszych efektów stosowane są ustawienia korekty dźwięku i technologia JBL Surround Sound.

Tryb standardowy: W trybie standardowym są używane wstępnie wybrane ustawienia korekty dźwięku.

Aby wyłączyć tryb inteligentny, należy wykonać poniższe czynności:

- Na pilocie naciśnij i przytrzymaj przez ponad trzy sekundy przycisk  $\mathcal{G}$ , a następnie naciśnij  $+$ .
	- → Nastąpi przełączenie do innego trybu. "OFF SMART MODE": Tryb standardowy został włączony.
	- $\rightarrow$  Przy kolejnym włączeniu soundbara tryb inteligentny zostanie włączony automatycznie.

# <span id="page-19-1"></span><span id="page-19-0"></span>9. PRZYWRACANIE USTAWIEŃ FABRYCZNYCH

Przywracając domyślne ustawienia fabryczne, można usunąć wszystkie spersonalizowane ustawienia soundbara.

- Na soundbarze naciśnij i przytrzymaj przez ponad 5 sekund przycisk  $\leftarrow, +$  oraz  $-$ .
	- → Wyświetlony zostanie komunikat "RESET".
	- $\rightarrow$  Soundbar uruchomi się ponownie.

# 10. AKTUALIZACJA OPROGRAMOWANIA

Dla zapewnienia optymalnej pracy urządzenia i uzyskania najlepszych wrażeń firma JBL może w przyszłości zaoferować aktualizacje oprogramowania dla systemu soundbara.

# Aktualizowanie online

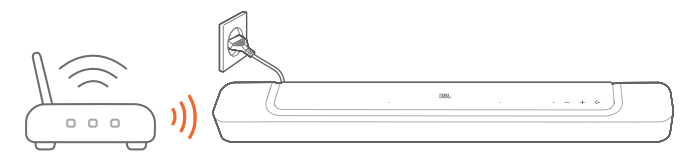

- Połącz soundbar z siecią domową. Aktualizacja online odbywa się automatycznie, jeśli dostępna jest nowa wersja oprogramowania.
	- $\rightarrow$  "WAIT": Aktualizowanie oprogramowania
	- $\rightarrow$  "DONE": Zakończono aktualizację oprogramowania

# <span id="page-20-0"></span>11. DANE TECHNICZNE PRODUKTU

# Ogólne dane techniczne:

- Model: BAR 300
- System dźwiękowy: kanał 5.0
- Zasilanie: 100 240 V AC, ~ 50/60 Hz
- Łączna moc wyjścia głośnika (maks. przy THD 1%): 260 W
- Przetwornik soundbara: cztery głośniki typu racetrack 46x90 mm, dwa głośniki wysokotonowe 0,75" (20 mm)
- Moc w sieci, w trybie gotowości: <2,0 W
- Temperatura robocza: 0°C 45°C

## Dane techniczne HDMI:

- Wejście HDMI video: 1
- Wyjście HDMI Video (z obsługą ulepszonego zwrotnego kanału audio (eARC)): 1
- Wersja HDMI HDCP: 2.3
- technologia HDR Pass Through: HDR10, Dolby Vision

## Parametry audio

- Pasmo przenoszenia: 50 Hz 20 kHz (-6 dB)
- Wejścia audio: 1 optyczne, Bluetooth, USB (Odtwarzanie z dysku USB jest dostępne tylko w wersji amerykańskiej. W przypadku innych wersji port USB służy tylko do serwisowania urządzenia.)

#### Dane techniczne USB (odtwarzanie audio dotyczy tylko wersji na rynku USA)

- Port USB: Typ A
- Parametry złącza USB: 5 V DC, 0,5 A

## Parametry sieci bezprzewodowej

- Wersja Bluetooth: 5.3
- Profil Bluetooth: A2DP 1.2, AVRCP 1.5
- Zakres częstotliwości nadajnika Bluetooth: 2 400 MHz - 2 483,5 MHz
- Moc nadajnika Bluetooth: <15 dBm (EIRP)
- Sieć Wi-Fi: IEEE 802.11 a/b/g/n/ac/ax (2,4 GHz/5 GHz)
- Zakres częstotliwości nadajnika 2,4 GHz Wi-Fi: 2 412 - 2 472 MHz (2,4 GHz w paśmie ISM, 11 kanałów w USA, 13 kanałów w Europie i innych)
- Moc nadajnika Wi-Fi dla 2,4 GHz: < 20 dBm (EIRP)
- Zakres częstotliwości nadajnika 5 GHz Wi-Fi: 5,15 - 5,35 GHz, 5,470 - 5,725 GHz, 5,725 - 5,825 GHz
- Moc nadajnika Wi-Fi dla 5 GHz: 5,15 - 5,25 GHz <23 dBm, 5,25 - 5,35 GHz i 5,470 - 5,725 GHz <20 dBm, 5,725 - 5,825 GHz <14 dBm (EIRP)

#### **Wymiary**

- Wymiary soundbara (szer. x wys. x gł.): 820 x 56 x 103,5 mm (32,3" x 2,2" x 4,1")
- Masa soundbara: 2,5 kg / 5,5 funta
- Wymiary opakowania (szer. x wys. x gł.): 1 060 x 120 x 170 mm (41,7" x 4,7" x 6,7")
- Masa opakowania: 4,1 kg / 9 funta

# 12. ROZWIĄZYWANIE PROBLEMÓW

Nigdy nie należy próbować naprawiać urządzenia samodzielnie. W razie problemów z użytkowaniem tego produktu, przed skontaktowaniem się z serwisem należy zapoznać się z poniższymi informacjami.

# System

#### Nie można włączyć urządzenia.

• Sprawdź, czy przewód zasilający jest podłączony do gniazda zasilania oraz do soundbara.

# Soundbar nie reaguje na naciskanie przycisków.

• Przywróć ustawienia fabryczne soundbara (patrz "9. [PRZYWRACANIE USTAWIEŃ FABRYCZNYCH"](#page-19-1)).

# Dźwięk

## Brak dźwięku

- Upewnij się, że soundbar nie jest wyciszony
- Wybierz prawidłowe urządzenie źródłowe dźwięku na pilocie zdalnego sterowania.
- Prawidłowo podłącz soundbar do telewizora lub innych urządzeń
- Przywróć ustawienia fabryczne w soundbarze, naciskając i przytrzymując przez ponad 5 sekund przycisk  $\leftarrow$ ,  $+$  i  $-$ .

## Zniekształcony dźwięk lub echo

• Jeśli na soundbarze odtwarzany jest dźwięk z telewizora, upewnij się, że telewizor jest wyciszony lub zintegrowane głośniki telewizora są wyłączone.

## Brak synchronizacji dźwięku z obrazem.

• Włącz funkcję synchronizacji dźwięku, aby zsynchronizować audio i wideo (patrz ["8.1 Synchronizacja audio](#page-18-1)").

#### Brak efektów dźwięku przestrzennego Dolby Atmos

- Jeśli telewizor obsługuje tylko złącze HDMI ARC, upewnij się, że urządzenie cyfrowe zostało podłączone do soundbara za pomocą złącza HDMI IN w soundbarze (patrz "5.1.1 TV [\(HDMI ARC / eARC\)](#page-8-2)").
- Ciesz się efektami dźwięku Dolby Atmos podczas oglądania filmów ze źródła HDMI / telewizora. W przypadku strumieniowania dźwięku przez Bluetooth lub aplikacje do transmisji (za pomocą Chromecast built-in, AirPlay lub Alexa) technologia Dolby Atmos nie jest obsługiwana.

# Bluetooth

#### Urządzenie nie może połączyć się z soundbarem.

- Sprawdź, czy włączono funkcję Bluetooth na urządzeniu.
- Jeśli soundbar został sparowany z innym urządzeniem Bluetooth, zresetuj funkcję Bluetooth (patrz "5.2.3 [Nawiązywanie połączenia z innym urządzeniem Bluetooth](#page-10-4)").
- Jeśli urządzenie Bluetooth już było parowane z soundbarem, zresetuj funkcję Bluetooth na soundbarze, usuń parowanie soundbara na urządzeniu Bluetooth, a następnie sparuj urządzenie Bluetooth z soundbarem ponownie (patrz "5.2.3 [Nawiązywanie połączenia z innym urządzeniem Bluetooth](#page-10-4)").

#### Niska jakość dźwięku z połączonego urządzenia Bluetooth.

• Odbiór Bluetooth jest słabej jakości. Przesuń urządzenie źródłowe bliżej soundbara lub usuń przeszkody stojące między urządzeniem i soundbarem.

# Podłączone urządzenie Bluetooth nieustannie nawiązuje i traci połączenie.

• Odbiór Bluetooth jest słabej jakości. Przesuń urządzenie źródłowe bliżej soundbara lub usuń przeszkody stojące między urządzeniem i soundbarem.

# Wi-Fi

## Nie udało się połączyć z siecią Wi-Fi.

- Upewnij się, że sieć Wi-Fi jest włączona.
- Upewnij się, że wybrano prawidłową sieć i wpisano poprawne hasło.
- Upewnij się, że router lub modem jest zasilany i znajduje się w odpowiedniej odległości.
- W ustawieniach routera upewnij się, że wybrano rodzaj zabezpieczeń WPA2 lub automatyczny.
- Upewnij się, że soundbar jest połączony z tą samą siecią bezprzewodową LAN co smartfon lub tablet.
- Jeśli wystąpi problem z konfiguracją sieci Wi-Fi, przytrzymaj przycisk  $+$  i  $-$  na soundbarze, aż pojawi się komunikat "SETUP WIFI".

# **Odtwarzanie**

## Usługa AirPlay nie może wykryć soundbara jako głośnika AirPlay do strumieniowania muzyki.

- Na urządzeniu firmy Apple zaktualizuj oprogramowanie do najnowszej wersji: iOS 13.4 lub nowsza, macOS 10.15.4 lub nowsza bądź tvOS 14.3.
- Sprawdź, czy urządzenie firmy Apple zostało połączone z tą samą siecią co soundbar.
- W przypadku komputera z aktywną usługą iTunes for Windows można strumieniować muzykę na soundbar za pomocą połączenia Bluetooth.

### Odtwarzanie muzyki nie działa prawidłowo, gdy źródło dźwięku przełączy się z Bluetooth na Chromecast built-in, AirPlay lub Alexa.

• Jakość transmisji audio i odtwarzania muzyki zależą od ruchu sieciowego i zasięgu sieci, która łączy soundbar z urządzeniami do transmisji, takimi jak smartfon, tablet czy komputer.

#### Odtwarzanie muzyki nie wznawia się, gdy źródło dźwięku przełączy się z Bluetooth na TV/HDMI IN, a następnie z powrotem do Bluetooth.

• Odtwarzanie muzyki z urządzenia Bluetooth zostanie zatrzymane, gdy źródło dźwięku przełączy się z Bluetooth na telewizor / HDMI IN. Po przełączeniu z powrotem do źródła Bluetooth rozpocznij odtwarzanie muzyki na urządzeniu Bluetooth.

## Soundbar jest w stanie "Offline" w przypadku aplikacji Amazon Alexa lub pojawiają się problemy dotyczące odtwarzania przez Alexa MRM.

• Aby przywrócić działanie soundbara, przywróć w nim ustawienia fabryczne, naciskając i przytrzymując przez ponad 5 sekund przycisk  $\leftarrow$ ,  $+ i -$ .

# Pilot zdalnego sterowania

# Pilot zdalnego sterowania nie działa.

- Sprawdź, czy baterie są wyczerpane. Jeśli tak, należy je wymienić na nowe.
- Zmniejsz odległość oraz kąt nachylenia między pilotem i jednostką główną.

#### Nie udało się zakończyć programowania pilota zdalnego sterowania do telewizora.

• Sprawdź, czy używany jest pilot do telewizora z obsługą podczerwieni. Funkcja uczenia przez programowanie IR nie jest dostępna dla pilota zdalnego sterowania z technologią Bluetooth.

# <span id="page-22-0"></span>13. ZNAKI TOWAROWE

# **Bluetooth**®

The Bluetooth® word mark and logos are registered trademarks owned by Bluetooth SIG, Inc. and any use of such marks by HARMAN International Industries, Incorporated is under license. Other trademarks and trade names are those of their respective owners.

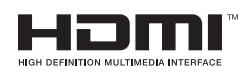

The terms HDMI, HDMI High-Definition Multimedia Interface, HDMI trade dress and the HDMI Logos are trademarks or registered trademarks of HDMI Licensing Administrator, Inc.

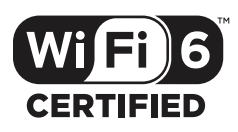

Wi-Fi CERTIFIED 6™ and the Wi-Fi CERTIFIED 6™ Logo are trademarks of Wi-Fi Alliance®.

**COMPATIBLE WITH** 

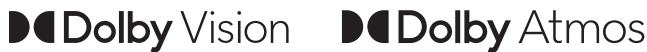

Dolby, Dolby Vision, Dolby Atmos, and the double-D symbol are registered trademarks of Dolby Laboratories Licensing Corporation. Manufactured under license from Dolby Laboratories. Confidential unpublished works. Copyright © 2012–2021 Dolby Laboratories. All rights reserved.

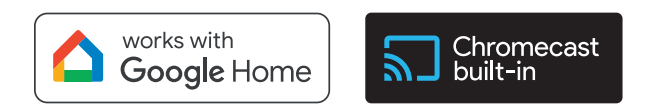

Google, Android, Google Play, Chromecast built-in, and Google Home are trademarks of Google LLC.

Google Assistant is not available in certain languages or countries.

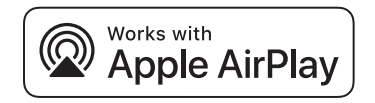

Use of the Works with Apple badge means that an accessory has been designed to work specifically with the technology identified in the badge and has been certified by the developer to meet Apple performance standards.

Apple, and AirPlay are trademarks of Apple Inc., registered in the U.S. and other countries and regions.

To use AirPlay with JBL BAR 300, the latest version of iOS, iPadOS, or macOS is recommended.

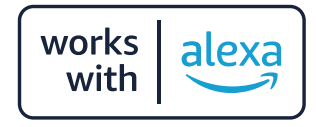

Amazon, Alexa, and all related marks are trademarks of Amazon. com, Inc. or its affiliates.

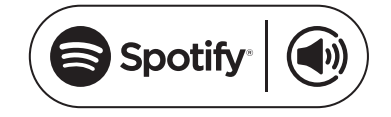

Use your phone, tablet or computer as a remote control for Spotify. Go to spotify.com/connect to learn how.

The Spotify Software is subject to third party licenses found here: https://www.spotify.com/connect/third-party-licenses.

# <span id="page-23-0"></span>14. INFORMACJA O LICENCJI OPROGRAMOWANIA OPEN **SOURCE**

Ten produkt zawiera oprogramowanie open source objęte licencją GPL. Dla wygody użytkownika kod źródłowy i odpowiednia instrukcja dotycząca kompilacji są również dostępne pod adresem https://harman-webpages.s3.amazonaws.com/JBL\_BAR\_ Gen3\_package\_license\_list.htm. Zapraszamy do kontaktu z nami pod adresem:

Harman Deutschland GmbH

HATT: Open Source, Gregor Krapf-Gunther, Parkring 3 85748 Garching bei Munchen, Germany

lub OpenSourceSupport@Harman.com w razie dodatkowych pytań związanych oprogramowaniem open source zawartym w produkcie.

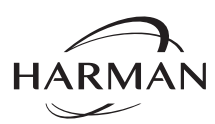

HARMAN International Industries, Incorporated 8500 Balboa Boulevard, Northridge, CA 91329 USA www.jbl.com

© 2024 HARMAN International Industries, Incorporated.

Wszelkie prawa zastrzeżone

JBL jest znakiem towarowym firmy HARMAN International Industries, Incorporated, zarejestrowanym w Stanach Zjednoczonych i innych krajach. Cechy, dane techniczne i wygląd produktu mogą ulec zmianie bez powiadomienia.